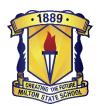

# YEAR 3

## **IPAD APP LIST 2024**

All free apps will be available for download within the INTUNE Company Portal app.

Paid apps will need to be purchased through the App Store.

INTUNE allows your child's device to automatically set up and configure the school's WiFi profile. If you do not already have it installed, please see below:

Link to INTUNE on the App Store:

https://apps.apple.com/au/app/intune-company-portal/id719171358

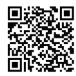

#### Please follow the instructions to install INTUNE here:

https://miltonss.eq.edu.au/supportandresources/formsanddocuments/documents/byod%20help%20guides/intune%20installation%20guide%20for%20parents.pdf

#### General information about INTUNE can be found here:

https://miltonss.eq.edu.au/supportandresources/formsanddocuments/documents/byod%20help%20guides/intune%20parent%20fact%20sheet.pdf

### Please download these apps, by purchasing them through the App Store:

| TABRETING | Targeting Maths 3         | \$9.99 | https://apps.apple.com/au/app/targeting-maths-<br>3/id580391559      |  |
|-----------|---------------------------|--------|----------------------------------------------------------------------|--|
|           | Green screen by Do<br>Ink | \$7.99 | https://apps.apple.com/au/app/green-screen-<br>by-do-ink/id730091131 |  |

#### If you did not install these previously, please also download:

|    | Book Creator for iPad | \$5.99 | https://apps.apple.com/au/app/book-creator-<br>for-ipad/id442378070    |  |
|----|-----------------------|--------|------------------------------------------------------------------------|--|
| FB | File Browser          | \$9.99 | https://apps.apple.com/au/app/filebrowser-document-manager/id364738545 |  |
| P  | Popplet               | \$4.99 | https://apps.apple.com/au/app/popplet/id37415<br>1636                  |  |

<sup>\*\*</sup>APP prices are correct as at September 2023 and are subject to change without prior warning.

To ensure your child's device is ready for school, please sign out of iCloud and consider using FOCUS to create a 'school' and 'home' configuration. You can also put some restrictions via SCREENTIME to manage the content your child is able to access.

#### There is a Suggested Settings guide on the school website:

https://miltonss.eq.edu.au/SupportAndResources/FormsAndDocuments/Documents/BYOD%20Help%20Guides/IPAD%20settings%20for%20parents%20updated%202022.pdf

<sup>\*\*</sup>Teachers may request that other apps be installed during the year to complement class activities.